26.20.13.000 Утвержден ИМЕС.421459.155-01РЭ–ЛУ

> КОМПЬЮТЕР МОДУЛЬНЫЙ МК150-02 Руководство по эксплуатации ИМЕС.421459.155-01РЭ

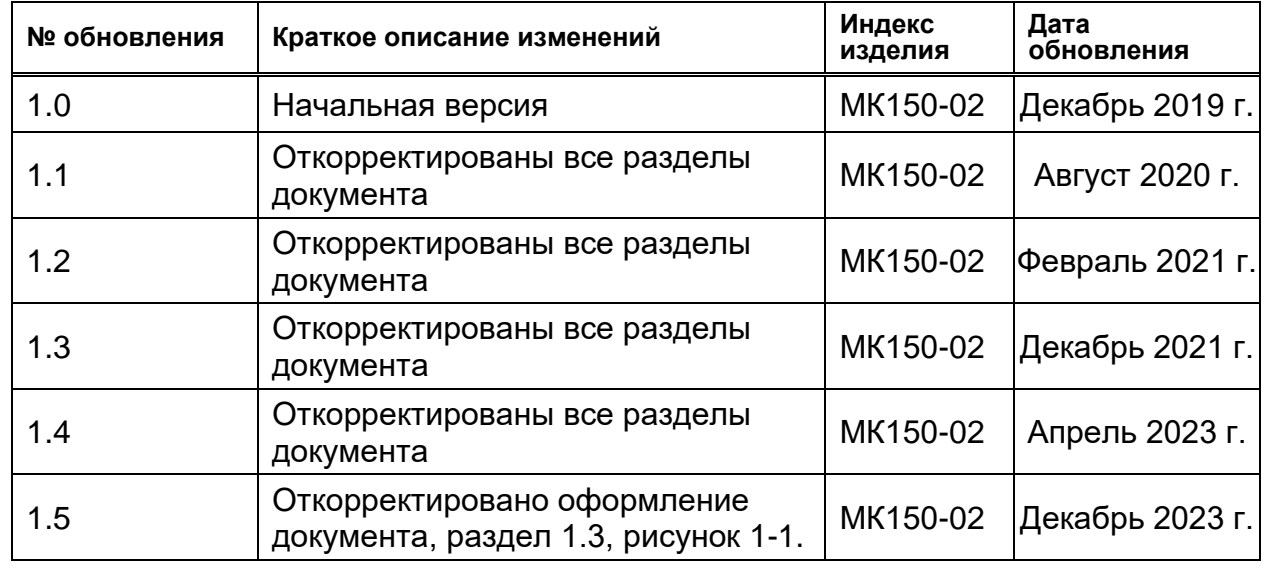

# **Список обновлений и дополнений к документу**

# **Контактная информация**

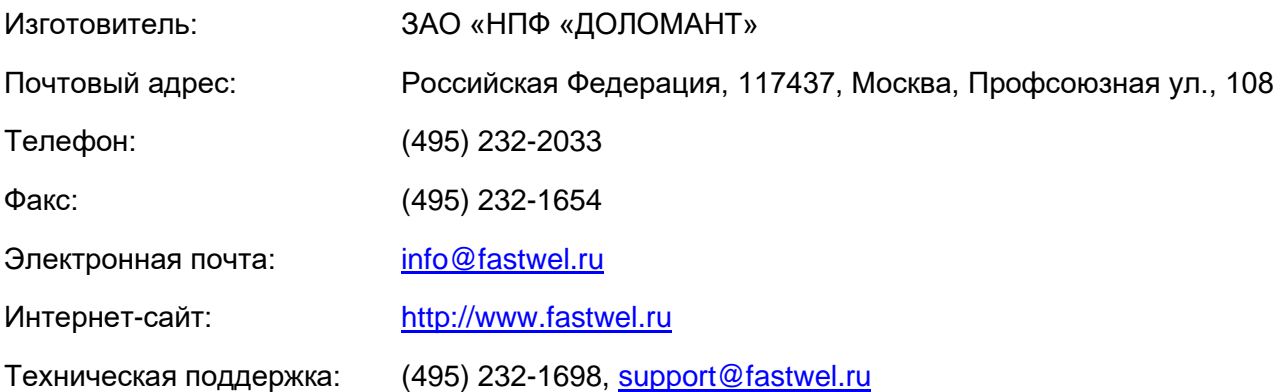

# Содержание

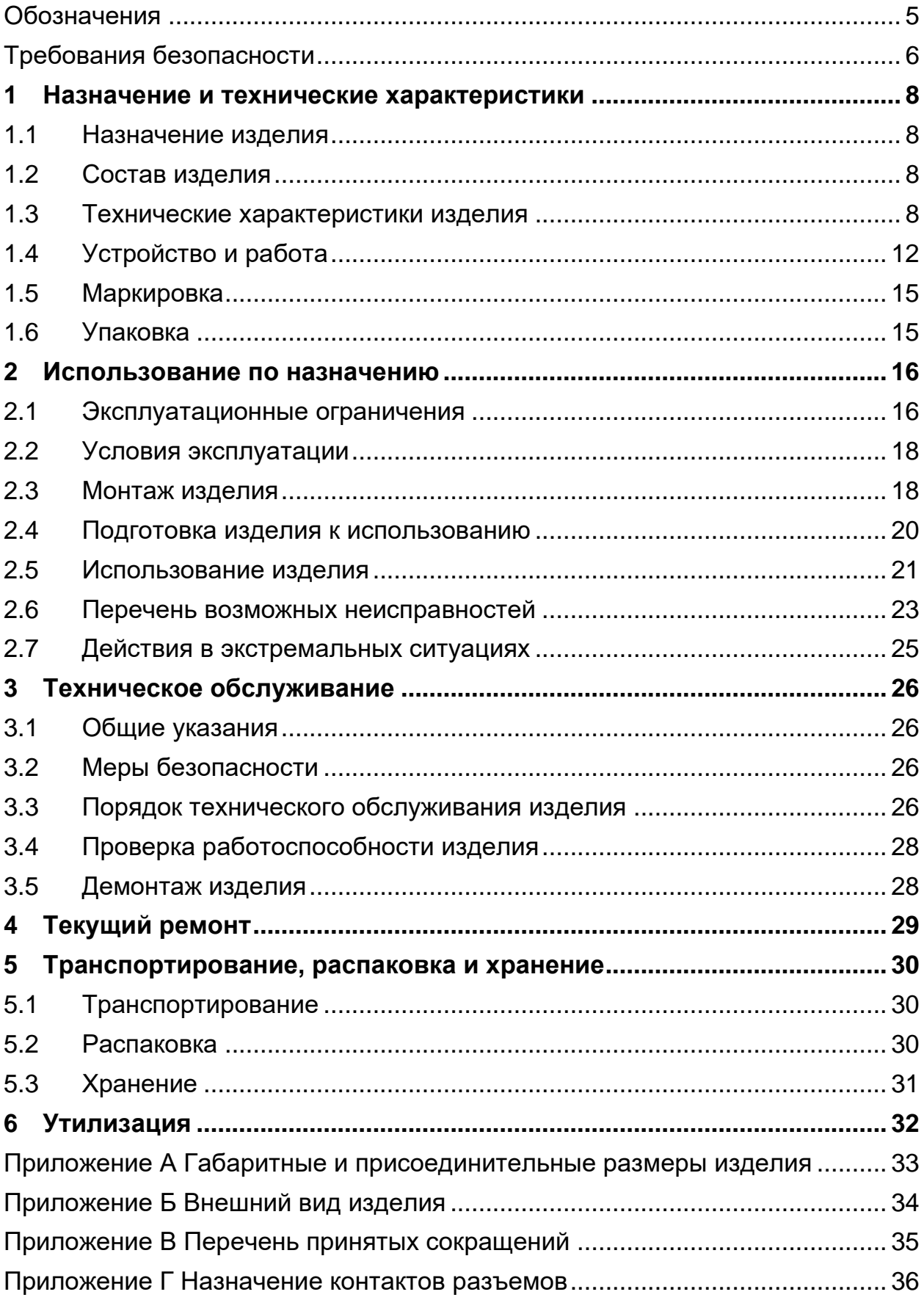

Настоящее руководство по эксплуатации распространяется на компьютер модульный МК150-02 ИМЕС.421459.155-01 (далее изделие) и содержит его описание, принцип действия, технические характеристики, а также устанавливает правила его эксплуатации.

Эксплуатация и обслуживание изделия должны проводиться персоналом, прошедшим специальную подготовку и аттестованным на право самостоятельной работы с изделием.

### <span id="page-4-0"></span>**Обозначения**

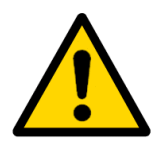

### **Внимание!**

Этот знак призван обратить Ваше внимание на те аспекты РЭ, неполное понимание или игнорирование которых может подвергнуть опасности Ваше здоровье или привести к повреждению изделия.

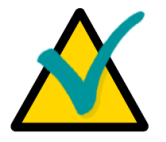

### **Примечание**

Этим знаком отмечены фрагменты текста, на которые следует обратить внимание.

### **Требования безопасности**

<span id="page-5-0"></span>Данное изделие ЗАО «НПФ «ДОЛОМАНТ» разработано и испытано в соответствии с требованиями электрической безопасности. Его конструкция предусматривает длительную безотказную работу. Срок службы изделия может значительно сократиться из-за неправильного обращения с ним при распаковке и установке. Таким образом, в интересах Вашей безопасности и для обеспечения правильной работы изделия Вам следует соблюдать приведенные в данном РЭ рекомендации.

**Правила безопасного обращения с электрическим напряжением**

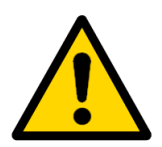

#### **Внимание!**

Все работы с данным изделием должны выполняться инженерно-техническим персоналом в строгом соответствии с данным РЭ.

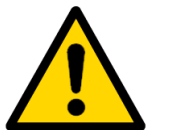

#### **Внимание!**

В процессе установки и обслуживания изделия существует опасность поражения электрическим током, поэтому всегда вынимайте штекер питания во время проведения работ. Также при проведении работ по обслуживанию изделия вынимайте из разъемов лицевой панели интерфейсные кабели. Перед проведением работ подключите изделие к защитному заземлению.

#### **Общие правила использования изделия**

− Для сохранения гарантии изделие не должно подвергаться никаким переделкам и изменениям. Любые несанкционированные ЗАО «НПФ «ДОЛОМАНТ» изменения и усовершенствования, кроме полученных от службы технической поддержки ЗАО «НПФ «ДОЛОМАНТ» в виде набора инструкций по их выполнению, аннулируют гарантию.

− Сохраняйте оригинальную упаковку для хранения изделия в будущем или для транспортировки в гарантийном случае. В случае необходимости транспортировать или хранить изделие упакуйте его так же, как оно было упаковано при получении.

При обращении с изделием действуйте в соответствии с инструкциями, приведенными в данном РЭ.

**Указания по обращению с изделием при распаковке, установке и монтаже**

- − Не оставляйте изделие без защитной упаковки в нерабочем положении.
- − Оберегайте изделие от ударов и падений во избежание повреждений.
- − При распаковке следуйте указаниям подраздела [5.2.](#page-29-2)
- − Пожалуйста, помните, что из-за любого механического повреждения изделие не подлежит гарантийному обслуживанию.

### **Указания по обращению с изделием при настройке и работе**

- − Выполняя все необходимые операции, следуйте инструкциям данного РЭ.
- − ЗАО «НПФ «ДОЛОМАНТ» не рекомендует продолжительную работу изделия около граничных значений диапазона рабочих температур из-за негативного действия теплового удара. Характер этих процессов является общим для снижения среднего времени наработки изделия на отказ в связи с увеличением вероятности отказа.

## <span id="page-7-0"></span>**1 Назначение и технические характеристики**

### <span id="page-7-1"></span>**1.1 Назначение изделия**

1.1.1 Наименование изделия: Компьютер модульный МК150-02.

1.1.2 Обозначение изделия: ИМЕС.421459.155-01.

1.1.3 Изделие предназначено для установки на объектах заказчика в том числе в системах автоматики и телемеханики по управлению и контролю за технологическими процессами на производстве.

1.1.4 Изделие выполнено на базе модуля процессора CPC313-01, и предназначено для встроенных применений, требующих высокой производительности и низкого энергопотребления.

### <span id="page-7-2"></span>**1.2 Состав изделия**

Основные составные части изделия:

- модуль процессора CPC313-01;
- модуль сопряжения процессора МСП15;
- модуль интерфейсный KIB1810-02 (А1 на [Рис. 1](#page-13-0) *2*);
- модуль мультипортовый RS-422/485 NIM1804-02 (А2 на [Рис. 1](#page-13-0) 2);
- модуль интерфейсный FBUS NIM1805-02 (А3 на [Рис. 1](#page-13-0) 2);
- модуль дискретного ввода-вывода с уровнями КМОП DIC1801-02 (А4 на [Рис. 1](#page-13-0) - 2);
- модуль источника питания МИП28;
- корпус.

### **1.3 Технические характеристики изделия**

<span id="page-7-3"></span>1.3.1 Модуль процессора CPC313-01, на основе которого выполнено изделие, определяет его основные функциональные возможности и обладает следующими техническими характеристиками:

- Процессор Baikal-T1 1,2 ГГц MIPS32 (Dual Core):
	- два ядра MIPS32 P5600,
- 32-x разрядная шина памяти c поддержкой ECC;
- кэш-память первого уровня 64 Кбайт область программ,
- 64 Кбайт область данных;
- кэш-память второго уровня 1 Mбайт.
- Оперативная память DDR3 800 МГц (напаянная на плате) 4 Гбайт.
- U-Boot:
	- 16 Мбайт;
	- возможность обновления в системе.
- Накопитель SSD 32 Гбайт с интерфейсом SATAIII, напаян на плату.
- Видеоконтроллер SM750:
	- 2D акселератор;
	- объем видеопамяти не более 16 Мбайт;
	- возможность подключения мониторов с VGA интерфейсом с разрешением не более – 1920 × 1080 точек.
- Два интерфейса 10/100/1000Base-T.

• Два сторожевых таймера (WDT) с возможностью программной настройки.

• Часы реального времени.

1.3.2 Изделие имеет следующие интерфейсные разъемы, выведенные на переднюю панель:

- два интерфейса 10/100/1000Base-T (LAN1, LAN2);
- шесть портов USB 2.0;
- два последовательных порта RS-232;
- четыре последовательных порта RS-485;
- два разъема FBUS;
- интерфейс VGA;
- интерфейс порта дискретного ввода/вывода (DISCRETE I/O);
- разъем для карты памяти SD.

Изделие имеет программную совместимость с ОС:

- QNX 6.x;
- Linux Debian 9 (ядро 4.4.182).

<span id="page-9-2"></span>1.3.3 Электрическое питание изделия должно соответствовать требованиям, приведенным в [Табл. 1 -](#page-9-0) 1.

Питание изделия осуществляется через разъем питания на передней панели, обозначенный «PWR 24VDC». Максимальное значение потребляемой мощности составляет 30 Вт (без учета подключенных внешних устройств).

#### <span id="page-9-0"></span>**Табл. 1 - 1 – Требования к параметрам источника питания**

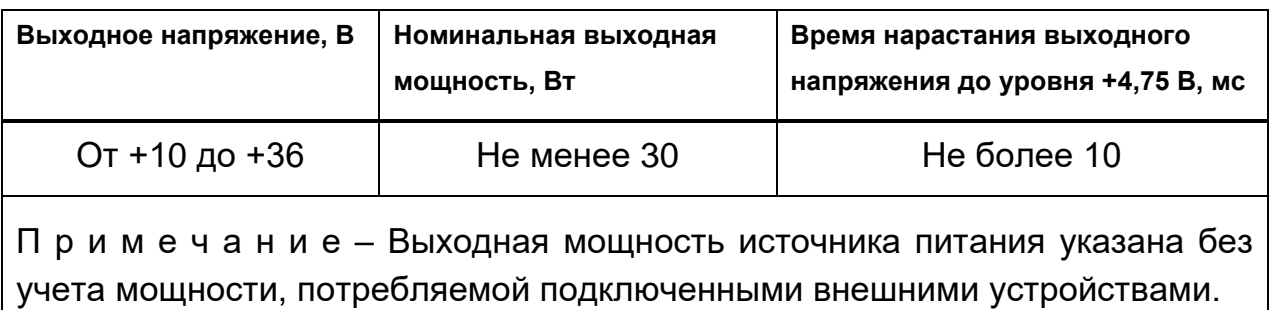

1.3.4 Средняя наработка изделия на отказ составляет 175600 ч.

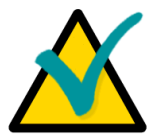

### **Примечание**

Данное значение MTBF рассчитано по модели вычислений Telcordia Issue 1, методика расчета Method I Case 3, для непрерывной эксплуатации при наземном размещении в условиях, соответствующих УХЛ4 по ГОСТ 15150-69, при температуре окружающей среды плюс 30 °С.

1.3.5 Изделие должно быть стойким к воздействию внешних факторов, приведенных в [Табл. 1 -](#page-9-1) 2.

<span id="page-9-1"></span>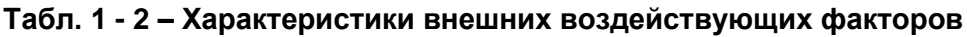

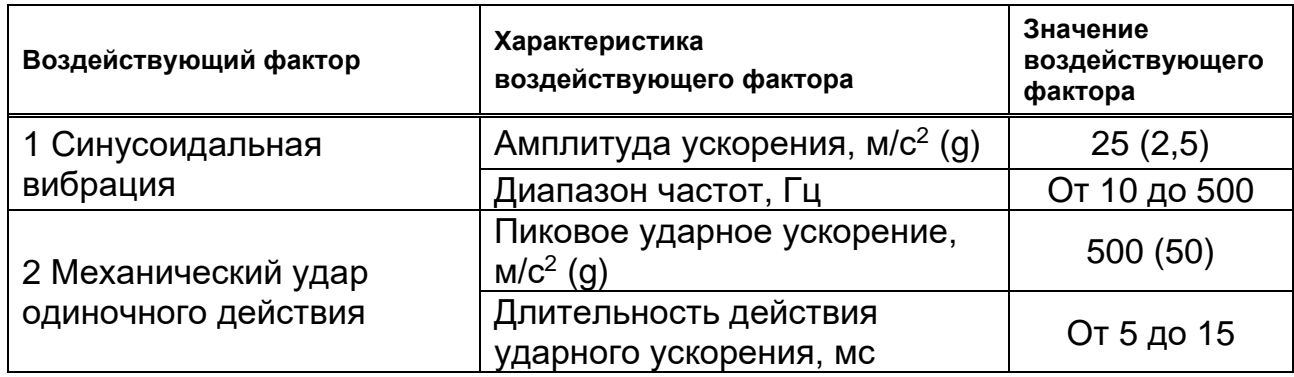

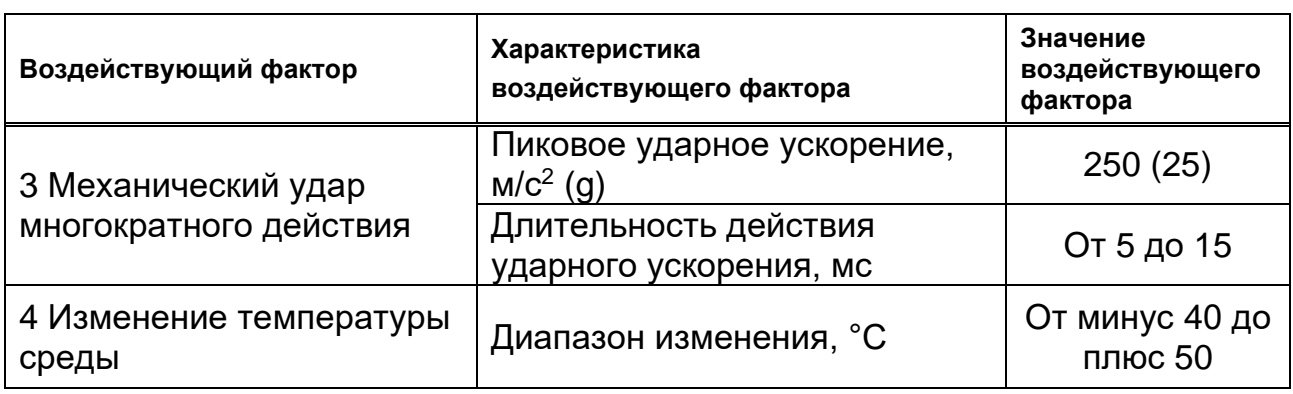

1.3.6 Внешние поверхности корпуса изделия имеют защитнодекоративное матовое покрытие серого цвета.

1.3.7 Значения массы и габаритных размеров изделия приведены в [Табл. 1 -](#page-10-0) 3.

<span id="page-10-0"></span>**Табл. 1 - 3 – Масса и габаритные размеры изделия**

| Масса, кг, не более | Масса в упаковке, кг,<br>не более | Габаритные размеры, мм                                                       |
|---------------------|-----------------------------------|------------------------------------------------------------------------------|
| 1,8                 | 1,9                               | $(202\pm2) \times (149\pm2) \times (113\pm2)$<br>(с креплением на DIN-рейку) |

Общие габаритные и присоединительные размеры изделия показаны в приложении А.

1.3.8 Изоляция электрических цепей с гальванической развязкой относительно корпуса и между собой при нормальных условиях окружающей среды должна выдерживать в течение одной минуты испытательное напряжение переменного тока практически синусоидальной формы частотой 50 Гц с действующим значением напряжения в соответствии с [Табл. 1 -](#page-14-2) 5.

Нормальные условия окружающей среды:

- температура окружающего воздуха плюс (25  $\pm$  10) °C;

- относительная влажность окружающего воздуха от 45 % до 75 %;
- атмосферное давление от 86 до 106 кПа (от 650 до 800 мм рт. ст.).

 $1$  Без учета массы элементов крепления на панель или DIN-рейку.

| Тип каналов изделия                          | Принцип формирования точек приложения<br>испытательного напряжения | Действующее<br>значение<br>напряжения, В |
|----------------------------------------------|--------------------------------------------------------------------|------------------------------------------|
| RS485,<br>10/100/1000Base-T                  | Между объединенными сигналами<br>на разъемах и корпусом.           | 500                                      |
| <b>FBUS c</b><br>гальванической<br>развязкой | Между объединенными сигналами<br>на разъемах и корпусом.           | 1000                                     |

**Табл. 1 - 4 – Точки приложения испытательного напряжения**

1.3.9 Электрическое сопротивление изоляции между электрическими цепями с гальванической развязкой и корпусом, а также цепей между собой должно быть не менее 20 МОм при температуре окружающего воздуха плюс (20 ± 5) °С и относительной влажности от 30 % до 80 %.

1.3.10 Устойчивость к электромагнитным помехам должна быть в соответствии с требованиями ГОСТ Р 30804.4.4-2013 (IEC61000-4-4:2004) в части воздействия наносекундных импульсных помех для интерфейсов: FBUS, RS485/422, 10/100/1000Base-T и разъема питания на передней панели («PWR 24VDC»).

1.3.11 Устойчивость к электромагнитным помехам в части воздействия электростатического разряда в соответствии с ГОСТ Р 51317.4.2-2010 (МЭК 61000-4-2:2008).

1.3.12 Уровень радиопомех, создаваемых при работе изделия, не должен превышать значений, установленных ГОСТ CISPR 24-2013 для промышленных установок класса А.

### <span id="page-11-0"></span>**1.4 Устройство и работа**

1.4.1 Структурная схема изделия показана на [Рис. 1](#page-12-0) - 1.

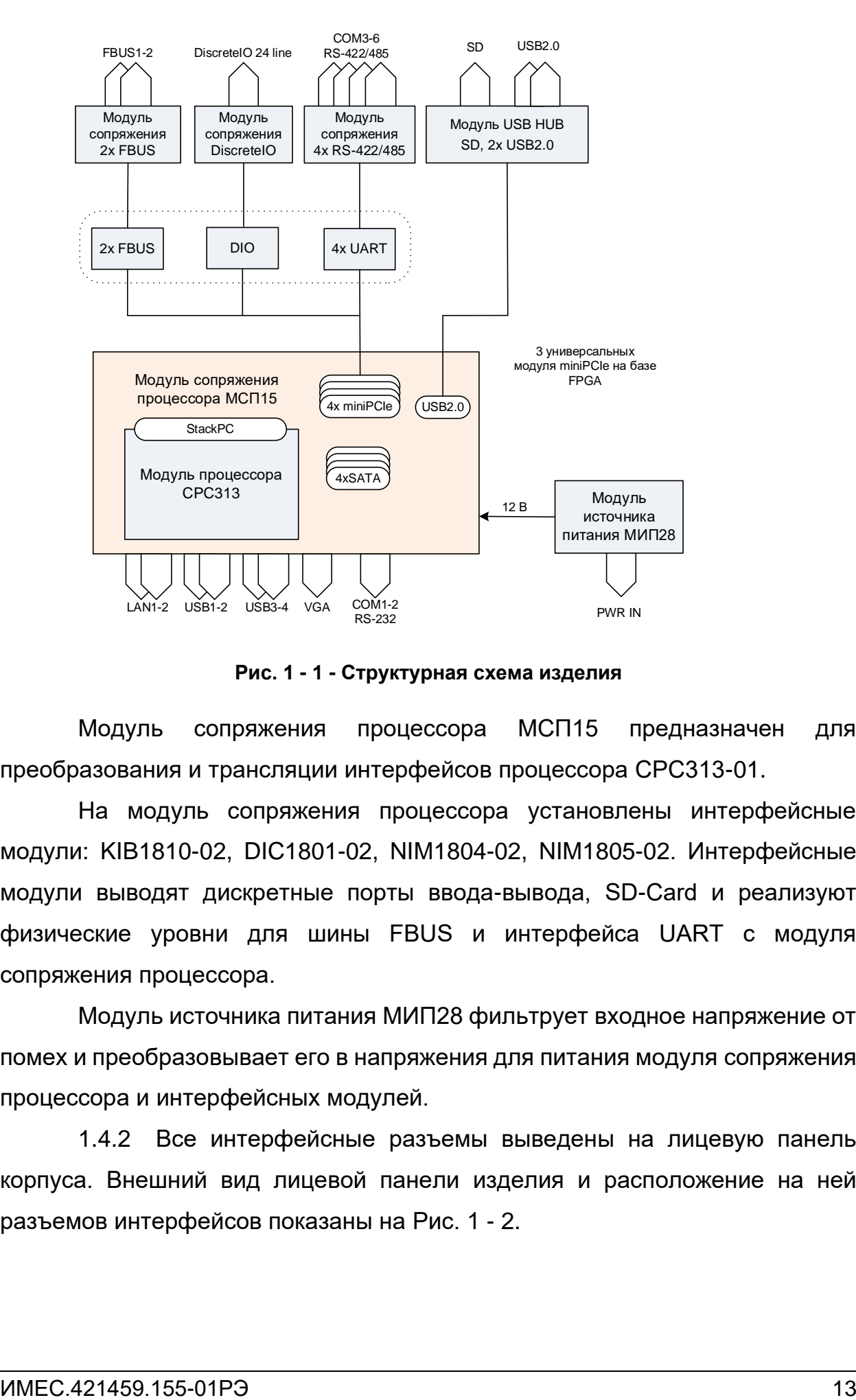

**Рис. 1 - 1 - Структурная схема изделия**

<span id="page-12-0"></span>Модуль сопряжения процессора МСП15 предназначен для преобразования и трансляции интерфейсов процессора CPC313-01.

На модуль сопряжения процессора установлены интерфейсные модули: KIB1810-02, DIC1801-02, NIM1804-02, NIM1805-02. Интерфейсные модули выводят дискретные порты ввода-вывода, SD-Card и реализуют физические уровни для шины FBUS и интерфейса UART с модуля сопряжения процессора.

Модуль источника питания МИП28 фильтрует входное напряжение от помех и преобразовывает его в напряжения для питания модуля сопряжения процессора и интерфейсных модулей.

1.4.2 Все интерфейсные разъемы выведены на лицевую панель корпуса. Внешний вид лицевой панели изделия и расположение на ней разъемов интерфейсов показаны на [Рис. 1](#page-13-0) - 2.

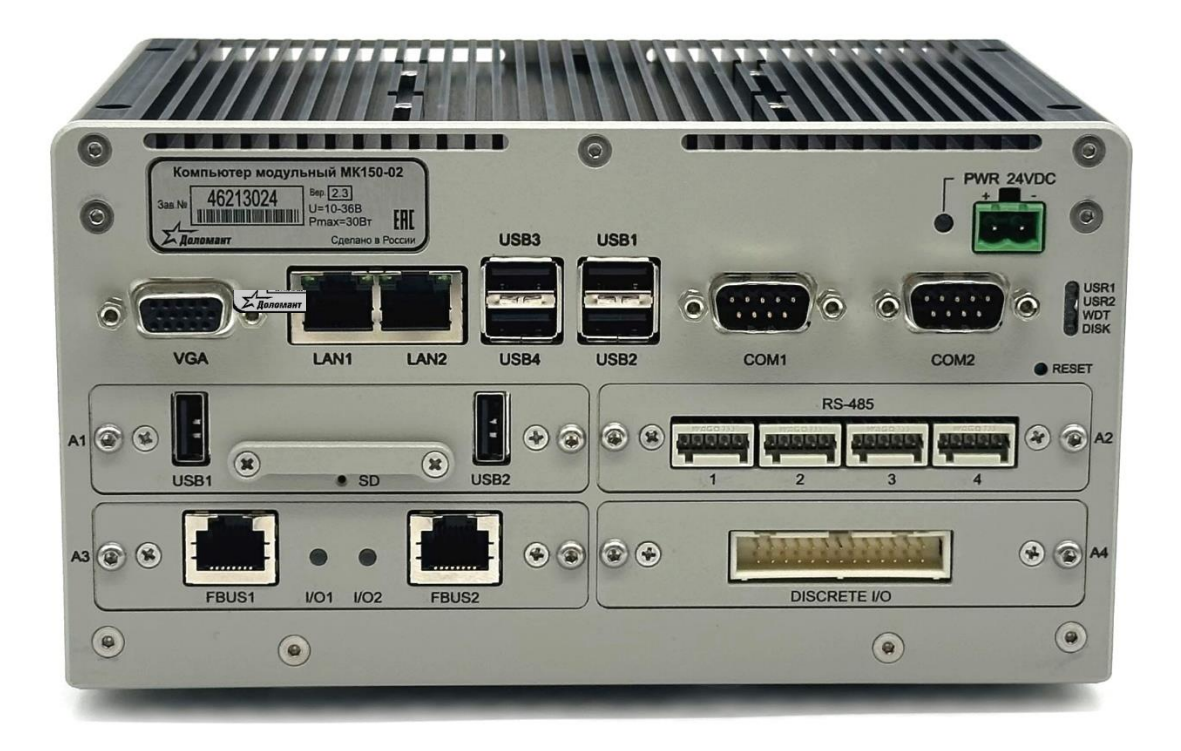

**Рис. 1 - 2 – Расположение интерфейсов на лицевой панели изделия**

<span id="page-13-0"></span>1.4.3 На передней панели изделия предусмотрена светодиодная индикация его работы. Ниже приведен список обозначений и функциональное назначение светодиодов.

- PWR светодиод, индицирующий наличие питания изделия (зеленый).
- USR1 и USR2 пользовательские светодиоды (диагностические во время POST): USR 1- зеленый, USR 2 – желтый.
- WDT светодиод, означающий срабатывание одного из двух сторожевых таймеров (сброс светодиода производится программно). Светодиод срабатывания сторожевых таймеров WDT1, WDT2 (желтый цвет). Если включен – сработал один из сторожевых таймеров либо оба. Если выключен – с момента включения изделия ни один из сторожевых таймеров не сработал.
- DISK светодиод активности IDE-контроллера.

### <span id="page-14-0"></span>**1.5 Маркировка**

1.5.1 Изделие имеет маркировку (см. [Рис. 1](#page-13-0) - 2), содержащую:

- наименование изделия;
- наименование предприятия-изготовителя или торговую марку;
- версию изделия;
- значения параметров (U напряжение, P мощность)
- серийный номер;
- страну-изготовитель;

- надписи, поясняющие назначение разъемов для подключения внешних устройств, элементов управления и индикаторов.

1.5.2 Маркировка упаковки изделий содержит:

- наименование предприятия-изготовителя или торговую марку;
- наименование изделия;
- заводской номер изделия;
- версию изделия;
- страну изготовления;
- штрих-код.

Маркировка упаковки должна быть выполнена в соответствии с требованиями комплекта КД посредством нанесения (наклейки) идентификатора (стикера), выполненного типографским (или иным) способом и обеспечивающим четкость и сохранность маркировки в процессе транспортирования и хранения.

### **1.6 Упаковка**

<span id="page-14-1"></span>1.6.1 Изделие помещается в упаковку в комплекте в соответствии с [Табл. 1 -](#page-14-2) 5.

<span id="page-14-2"></span>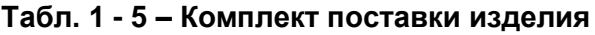

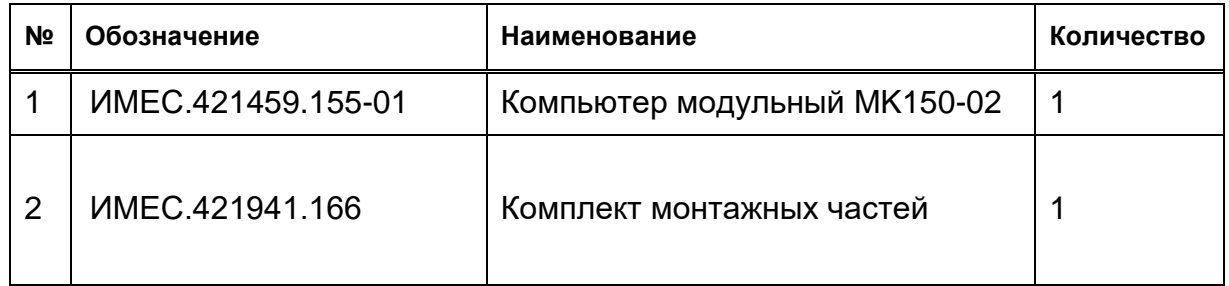

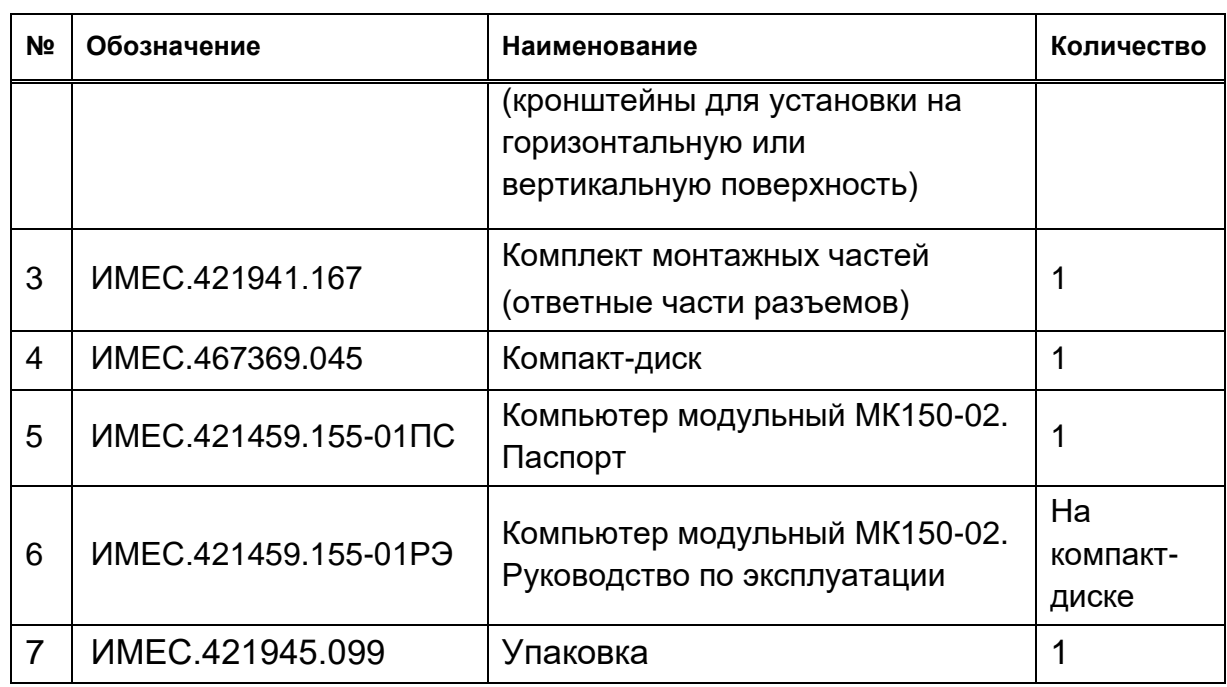

#### **Табл. 1 - 6 – Комплект монтажных частей ИМЕС.421941.166**

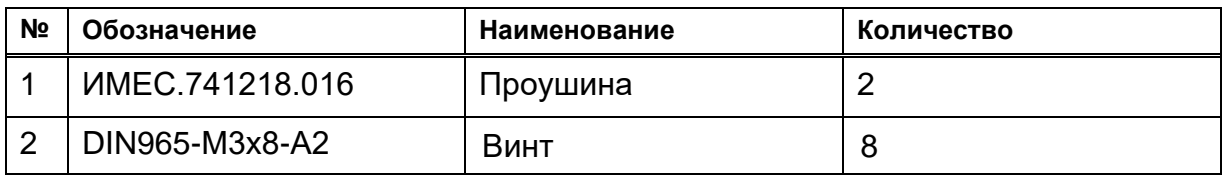

#### **Табл. 1 - 7 – Комплект монтажных частей ИМЕС.421941.167**

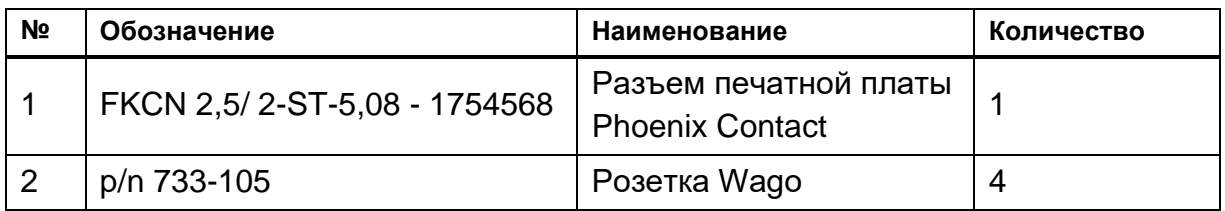

1.6.2 Упаковка фирмы-изготовителя состоит из пакета антистатического и картонной коробки размерами (210 х 160 х 160) мм.

### **2 Использование по назначению**

<span id="page-15-0"></span>Подготовка к эксплуатации изделия заключается в его установке на DIN-рейку или панель, включении и проверке работоспособности.

### **2.1 Эксплуатационные ограничения**

<span id="page-15-1"></span>2.1.1 Не допускается подача на контакты соединителя «PWR 24VDC» изделия напряжения питания, которое не соответствует требованиям п. [1.3.3.](#page-9-2)

2.1.2 Не допускается подача на контакты соединителя «VGA» какихлибо внешних напряжений, не соответствующих параметрам интерфейса VGA.

2.1.3 Не допускается подача на контакты соединителей «USB» какихлибо внешних напряжений, не соответствующих параметрам интерфейса USB. Максимальный ток потребления с соответствующих выводов порта USB ограничен током 0,5 А.

2.1.4 Не допускается подача на контакты соединителей «LAN1», «LAN2» каких-либо внешних напряжений, не соответствующих параметрам интерфейса 10/100/1000Base-T, установленных стандартом IEEE 802.3 Ethernet specification.

2.1.5 Не допускается подача на контакты соединителей «COM1» и «COM2» каких-либо внешних напряжений, не соответствующих параметрам интерфейса RS 232.

2.1.6 Не допускается подача на контакты соединителей «COM1», и «COM2» каких-либо внешних напряжений, не соответствующих параметрам интерфейса RS 422/485.

2.1.7 Не допускается подача на контакты соединителя «DISCRETE I/O» каких-либо внешних напряжений, не соответствующих параметрам интерфейса.

2.1.8 Не допускается подача на контакты соединителя «FBUS1», «FBUS2» каких-либо внешних напряжений, не соответствующих параметрам интерфейса FBUS.

2.1.9 Не допускается эксплуатация изделия в условиях, не соответствующих п. [2.2.](#page-17-0)

<span id="page-16-0"></span>2.1.10 Для защиты персонала от поражения электрическим током должно быть обеспечено соединение корпуса изделия с корпусом объекта с использованием клеммы заземления.

#### **2.2 Условия эксплуатации**

<span id="page-17-0"></span>Изделие должно использоваться в следующих условиях эксплуатации:

**–** диапазон рабочих температур – от минус 40 °С до плюс 50 °С;

**–** относительная влажность воздуха – от 5 % до 80 % при плюс 25 °С (без конденсации влаги);

**–** диапазон температур хранения – от минус 55 °С до плюс 85 °С.

#### **2.3 Монтаж изделия**

<span id="page-17-2"></span><span id="page-17-1"></span>2.3.1 Для монтажа изделия необходимо следовать следующему порядку действий:

1) Извлечь изделие и эксплуатационную документацию из упаковки.

2) Проверить наличие в паспорте штампов и подписей о приемке изделия.

3) Провести внешний осмотр изделия, убедиться в отсутствии механических повреждений и коррозии на металлических частях.

4) Проверить маркировку, убедиться, что заводской номер изделия совпадает с записью в паспорте.

5) Перед монтажом изделия следует задать устройство загрузки с помощью тумблеров переключателя SW1, расположенного на правой стороне корпуса (Рис. 2 - 1).

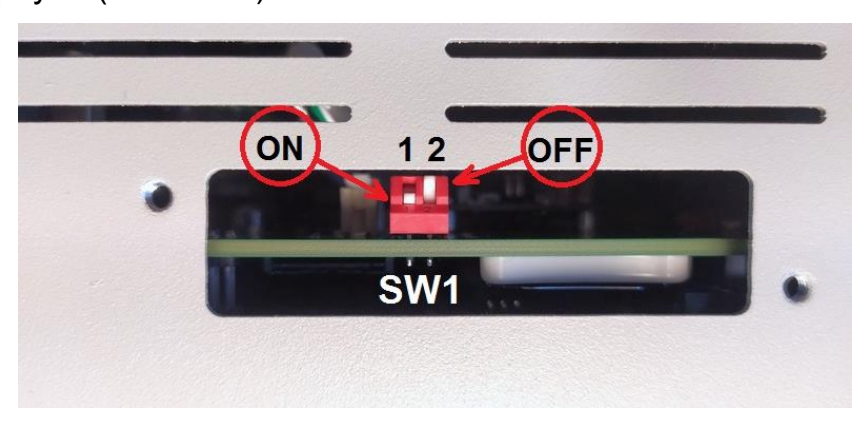

**Рис. 2 - 1 – Переключатель SW1**

Для этого нужно удалить винты, удерживающие боковую крышку изделия и выставить переключатели согласно [Табл. 2 -](#page-18-0) 1.

| Состояние тумблеров<br>переключателя SW1                  |            | Описание                            |  |  |
|-----------------------------------------------------------|------------|-------------------------------------|--|--|
|                                                           | 2          |                                     |  |  |
| <b>OFF</b>                                                | <b>OFF</b> | Boot 1. Загрузка с SATA disk2       |  |  |
| <b>OFF</b>                                                | <b>ON</b>  | Boot 3. Загрузка через сеть Network |  |  |
| <b>ON</b>                                                 | <b>OFF</b> | Boot 2. Загрузка с USB disk1        |  |  |
| <b>ON</b>                                                 | ON         | Boot 4. Загрузка с SATA disk1       |  |  |
| Примечание - Положение «ОFF» - тумблер отжат (разомкнут), |            |                                     |  |  |
| положение «ON» - тумблер нажат (замкнут).                 |            |                                     |  |  |

<span id="page-18-0"></span>**Табл. 2 - 1 - Состояние тумблеров переключателя SW1**

Установить боковую крышку на место и зафиксировать винтами.

6) Крепление изделия на месте установки производится различными способами: на DIN-рейку, на вертикальную панель, на горизонтальную поверхность.

Крепление изделия на вертикальную панель производится с помощью проушин, представляющих собой пластины с крепежными отверстиями. Установка проушин производится на заднюю стенку или на основание корпуса изделия.

Изделие поставляется потребителю с установленными кронштейнами для крепления на DIN-рейку (см. [Рис. 2](#page-18-1) - 2).

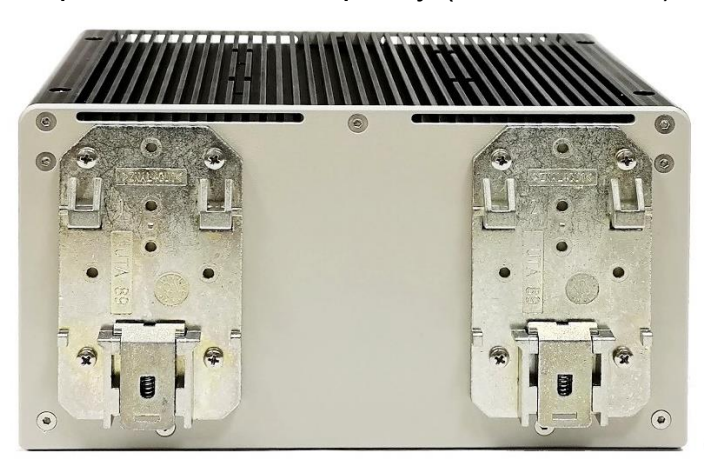

**Рис. 2 - 2 – Изделие в варианте крепления на DIN-рейку**

<span id="page-18-1"></span>Установка изделия на рейку производится следующим образом (см. [Рис. 2](#page-19-1) - 3):

- на DIN-рейку надеваются захваты кронштейнов.

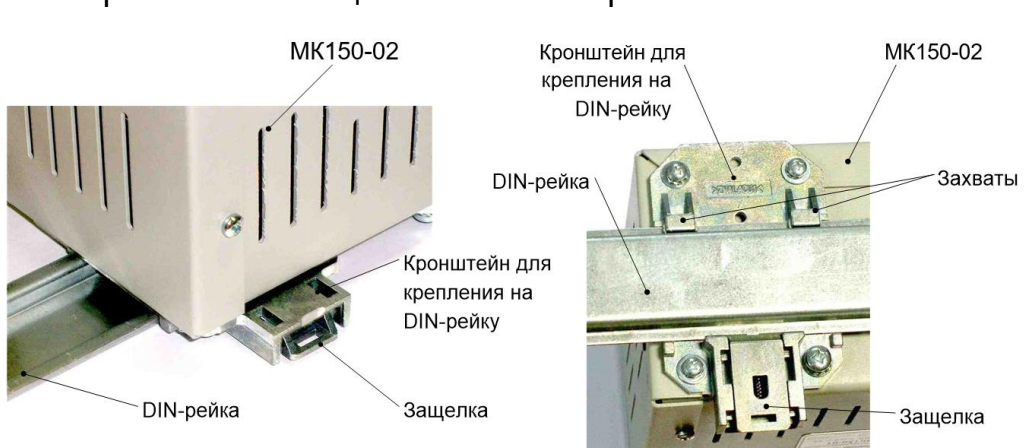

- кронштейны защелкиваются на рейке.

**Рис. 2 - 3 – Крепление изделия на DIN-рейку**

<span id="page-19-1"></span>Для установки изделия на панель служат проушины (входят в состав комплекта монтажных частей ИМЕС.421941.166, поставляемого с изделием).

Установка проушин производится следующим образом (см. [Рис. 2](#page-19-2) - 4):

- Снять кронштейны для крепления на DIN-рейку.

- Закрепить пластины на корпусе изделия с помощью винтов (винты DIN965 М3х8 входят в состав комплекта монтажного ИМЕС.421941.166), как показано на [Рис. 2](#page-19-2) - 4.

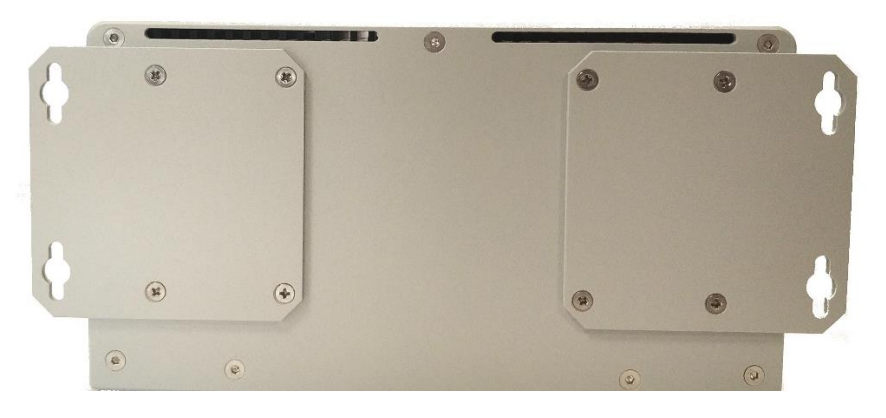

**Рис. 2 - 4 – Изделие в варианте крепления на панель**

<span id="page-19-2"></span><span id="page-19-0"></span>7) При выключенном напряжении питания соединить изделие с аппаратурой объекта и бортовой сетью питания.

### **2.4 Подготовка изделия к использованию**

<span id="page-19-3"></span>2.4.1 Для подготовки изделия к использованию необходимо:

1) Проверить надежность крепления изделия.

2) Протереть (при необходимости) рабочее поле изделия с помощью

салфетки, смоченной спиртом этиловым ГОСТ Р 55878-2013.

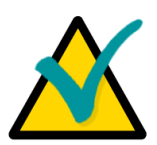

#### **Примечание**

В качестве салфетки допускается использование отходов хлопчатобумажных материалов 361 (бязь) ГОСТ 4644-75.

#### **2.5 Использование изделия**

<span id="page-20-2"></span><span id="page-20-0"></span>2.5.1 До момента включения изделия и проверки его работоспособности необходимо предварительно подключить к нему следующие устройства:

• устройства вывода и визуального отображения (любое из перечисленных устройств):

- удаленная консоль (п[.0\)](#page-20-1);

- монитор RGB (VGA) непосредственно к стандартному разъему порта VGA.

- устройства ввода (любое из перечисленных устройств):
- удаленная консоль (с параметрами и способом подключения, аналогичными для удаленной консоли вывода);
- USB-клавиатура к разъему порта USB на лицевой панели изделия.

• внешний источник питания к разъему «PWR 24VDC» (источник питания должен иметь характеристики, изложенные в п[.1.3.3\)](#page-9-2).

<span id="page-20-1"></span>В качестве удаленной консоли используется персональный компьютер (ПК), имеющий последовательный порт RS-232 с запущенной терминальной программой. Программа должна быть настроена на этот порт и иметь следующие настройки связи:

- скорость обмена данными – 115 200 бит/с;

- количество информационных бит 8;
- проверка четности выключена;
- количество стоповых бит 1.

ПК подключается к изделию при помощи «нуль-модемного» кабеля к порту COM1 или к порту COM2.

Подключение внешних устройств к изделию производится при

помощи стандартных кабелей из комплекта поставки и дополнительных аксессуаров в полном соответствии с описанием основных элементов и разъемов изделия, с соблюдением требований безопасности и указаниями по применению и эксплуатации изделия.

Подключение VGA-монитора осуществляется непосредственно к разъему «VGA», расположенному на лицевой панели изделия. Назначение контактов разъема «VGA» приведено в приложении Г.

Накопитель SD Card может быть подключен к изделию через разъем «SD» и использоваться в качестве дополнительного загрузочного диска модуля.

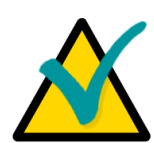

#### **Примечание**

Накопитель SD Card может использоваться совместно с накопителем NAND Flash, при этом накопитель NAND Flash работает в режиме «MASTER», а SD Card в режиме «SLAVE».

Для подключения к изделию модулей с шиной FBUS (модули семейства FASTWEL I/O) используются разъемы «FBUS1», «FBUS2». Назначение контактов разъемов «FBUS1», «FBUS2» приведено в Приложении Г.

Порты COM1 и COM2 работают в режиме полного (девятипроводного) интерфейса RS 232 и имеют стандартные для PC/AT базовые адреса и прерывания. Порты также могут использоваться для консольного ввода/вывода и загрузки файлов.

Порты COM1 и COM2 выведены соответственно на разъемы «COM1» и «COM2» типа DB-9M, стандартный для PC/AT. Назначение контактов разъемов для подключения к портам COM1, COM2 приведено в приложении Г.

2.5.2 Для включения изделия необходимо:

- включить источник питания, убедившись, что к его выходу ничего не подключено;

- выставить выходное напряжение лабораторного источника питания равным 24 В;

- выставить ток ограничения источника питания равным 2 А;

- включить источник питания и убедиться, что на экран выведена

информация, как на Рис. 2 - 5;

|                                                                                                    |                |  | --== Fastwel CPC313 boot menu ==--              |
|----------------------------------------------------------------------------------------------------|----------------|--|-------------------------------------------------|
|                                                                                                    |                |  | Boot 0. Boot according to jumpers               |
|                                                                                                    |                |  | Boot 1. Boot from SATA disk2 (/dev/sdb1)        |
|                                                                                                    |                |  | Boot 2. Boot from USB disk1 (/dev/sdb1)         |
|                                                                                                    |                |  | Boot 3. Boot from Network to minimal FS (tftp)  |
|                                                                                                    |                |  | Boot 4. Boot from SATA disk1 (/dev/sda1)        |
|                                                                                                    |                |  | Boot 5. Boot from SPI Flash to minimal FS (rom) |
|                                                                                                    |                |  | Boot 6. Boot from SATA disk1 full (/dev/sda1)   |
|                                                                                                    |                |  | Boot 7. Boot from USB disk (/dev/sdc1)          |
|                                                                                                    |                |  | Boot 8. Boot from USB disk1 full (/dev/sdb1)    |
|                                                                                                    | U-Boot console |  |                                                 |
| Hit any key to stop autoboot menu entry 1: 6<br>Press UP/DOWN to move, ENTER to select menu entry 0 |                |  |                                                 |

**Рис. 2 - 5 – Экран с выбором устройств загрузки**

- в течение 6 секунд, отсчитываемых таймером, нужно выбрать устройство загрузки и подтвердить выбор нажатием клавиши ENTER. Если выбор не выполнен, то Устройство переходит в режим автозагрузки;

- в режиме автозагрузки происходит сканирование всех возможных устройств для последующей загрузки ОС.

#### **2.6 Перечень возможных неисправностей**

<span id="page-22-0"></span>2.6.1 Перечень возможных неисправностей и способов их устранения представлен в [Табл. 2 -](#page-23-0) 2.

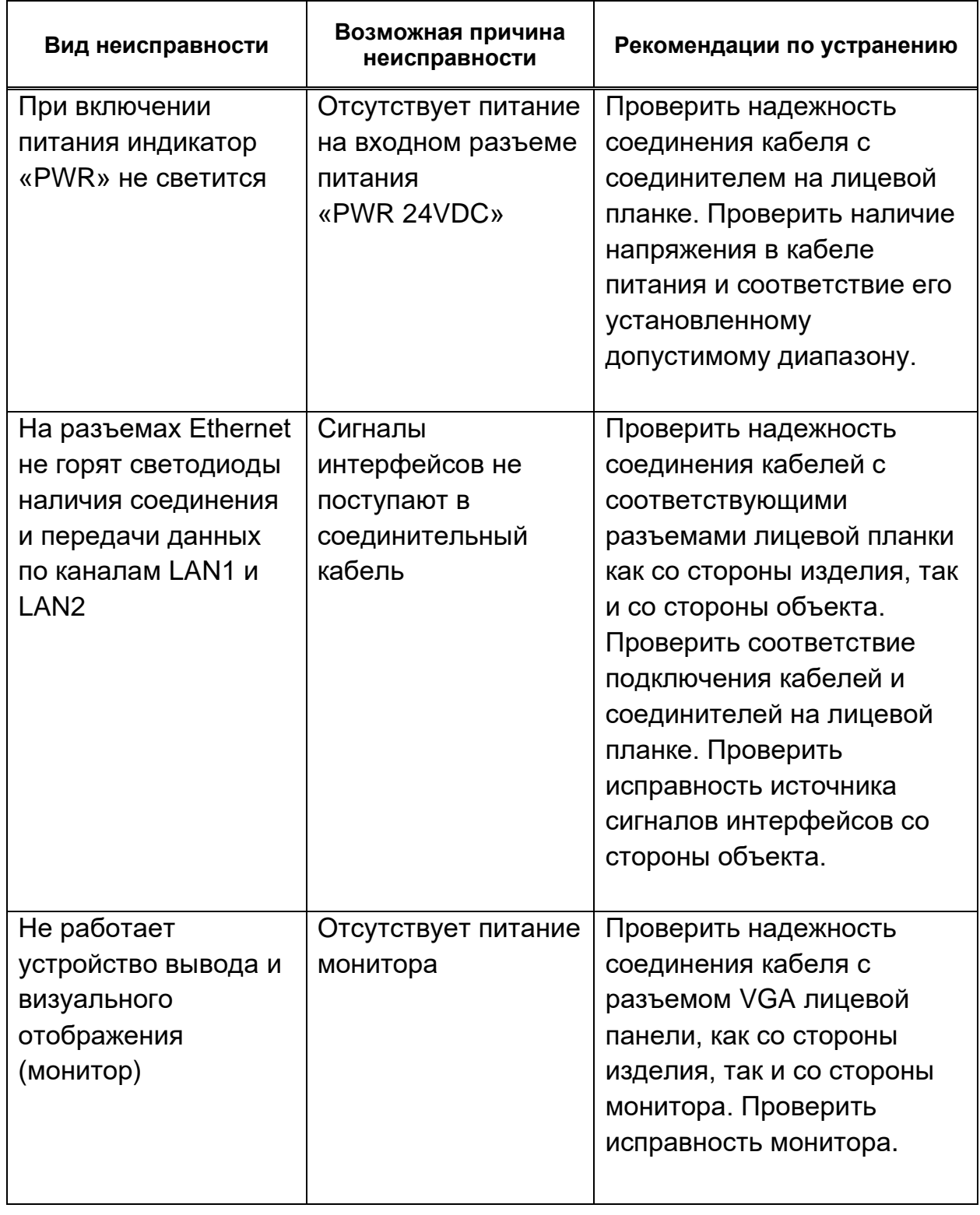

<span id="page-23-0"></span>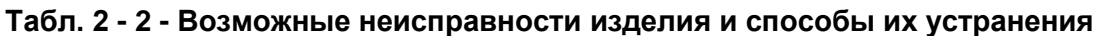

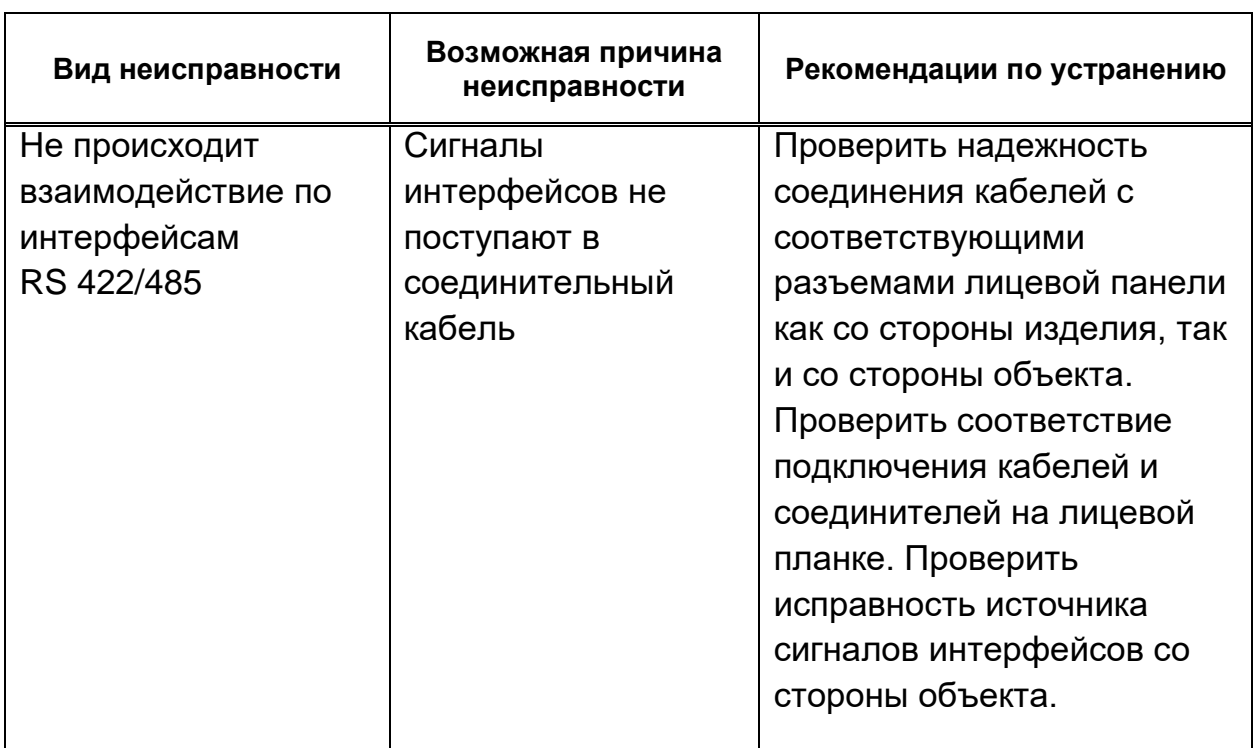

П р и м е ч а н и е - При невозможности устранить неисправность по предложенным рекомендациям, а также при других неисправностях, изделие должно быть передано в ремонт в специализированное отделение или на предприятие-изготовитель.

### **2.7 Действия в экстремальных ситуациях**

<span id="page-24-0"></span>2.7.1 Изделие является пожаробезопасным и взрывобезопасным изделием.

2.7.2 В случае отказа изделия или при других аварийных ситуациях необходимо прекратить подачу напряжения питания.

# <span id="page-25-0"></span>**3 Техническое обслуживание**

### **3.1 Общие указания**

<span id="page-25-1"></span>3.1.1 Техническое обслуживание (ТО) изделия должно проводиться в соответствии с принятой для объекта системой ТО.

3.1.2 ТО изделия должно осуществляться персоналом, ознакомленным с настоящим РЭ и допущенным к техническому обслуживанию в установленном порядке.

### **3.2 Меры безопасности**

<span id="page-25-2"></span>3.2.1 При ТО не допускается разборка и сборка составных частей изделия.

3.2.2 При ТО необходимо соблюдать эксплуатационные ограничения, установленные в разделе [2.1](#page-15-1) настоящего РЭ.

3.2.3 Для защиты персонала от поражения электрическим током при ТО, должны быть выполнены требования, изложенные в п. [2.1.10](#page-16-0) настоящего РЭ.

### **3.3 Порядок технического обслуживания изделия**

<span id="page-25-3"></span>3.3.1 Единая система комплексного технического обслуживания изделия, находящегося в использовании, включает в себя:

- контроль технического состояния;

- техническое обслуживание.

Контроль технического состояния проводиться с целью определения степени готовности изделия к применению по назначению и включает следующие работы:

- контрольный осмотр (КО);

- контрольно-технический осмотр (КТО).

Техническое обслуживание проводится с целью обеспечения нормальной работы изделия в процессе его эксплуатации и включает следующие работы:

- техническое обслуживание 1 (ТО-1);
- техническое обслуживание при хранении (ТО-х).

3.3.2 Графики проведения проверок по техническому обслуживанию КО проводится обслуживающим персоналом перед работой, транспортированием. Трудоемкость проведения КО составляет 0,1 чел/ч.

КТО проводится обслуживающим персоналом один раз в полгода при эксплуатации, при подготовке к хранению для определения технического состояния изделия. Трудоемкость проведения КТО составляет 1,0 чел/ч.

ТО-1 предназначено для поддержания изделия в исправном состоянии до очередного ТО-1. ТО-1 проводится обслуживающим персоналом один раз в год при эксплуатации изделия, и после снятия с хранения. Трудоемкость проведения ТО-1 составляет 1,0 чел/ч.

ТО-х проводится обслуживающим персоналом один раз в три года.

3.3.3 Порядок технического обслуживания представлен в [Табл. 3 -](#page-26-0) 1.

#### <span id="page-26-0"></span>**Табл. 3 - 1 – Порядок технического обслуживания**

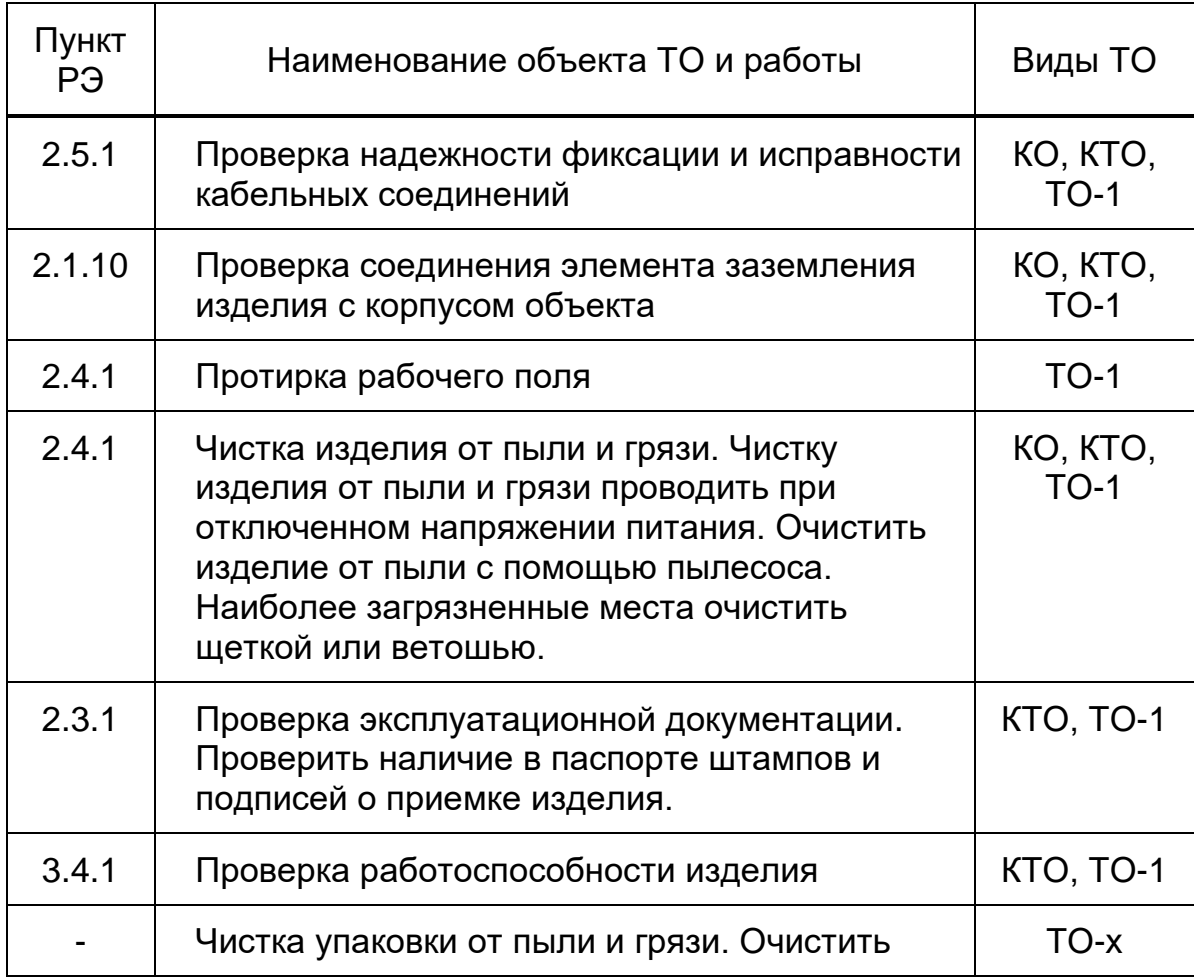

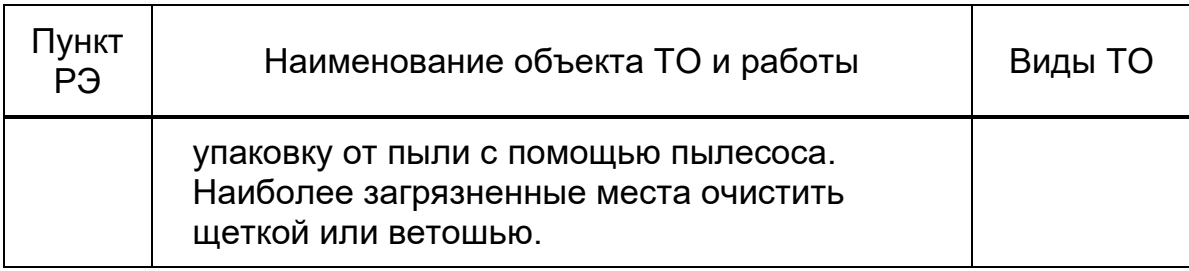

### **3.4 Проверка работоспособности изделия**

<span id="page-27-2"></span><span id="page-27-0"></span>3.4.1 Проверка работоспособности изделия осуществляется в соответствии с п. [2.](#page-15-0)

### **3.5 Демонтаж изделия**

<span id="page-27-1"></span>3.5.1 Демонтаж изделия для отправки в ремонт или на утилизацию производить в следующем порядке:

- выключить напряжение питания;
- отсоединить кабель питания от соединителя «PWR 24VDC»;
- отсоединить соединительные кабели от всех соединителей;
- снять изделие с места установки.

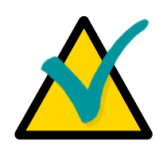

### **Примечание**

Для того, чтобы снять изделие с DIN-рейки необходимо оттянуть подпружиненные защелки с помощью отвертки под плоский шлиц, после чего снять изделие с DIN-рейки.

- упаковать изделие в упаковку Изготовителя вместе с паспортом, диском и комплектом монтажных частей.

# **4 Текущий ремонт**

<span id="page-28-0"></span>Ремонт изделия производят в специализированном подразделении предприятия-изготовителя.

## <span id="page-29-0"></span>**5 Транспортирование, распаковка и хранение**

### **5.1 Транспортирование**

<span id="page-29-1"></span>5.1.1 Изделие должно транспортироваться в отдельной упаковке фирмы-изготовителя, состоящей из картонной коробки и амортизирующего материала, в закрытом транспорте (автомобильном, железнодорожном, воздушном в отапливаемых и герметизированных отсеках) в условиях хранения 5 по ГОСТ 15150-69 или в условиях хранения 3 при морских перевозках.

5.1.2 Транспортирование упакованного изделия должно производиться в соответствии с правилами перевозок грузов, действующими на данном виде транспорта.

5.1.3 Во время погрузочно-разгрузочных работ и транспортирования упакованный компьютер не должен подвергаться резким толчкам, падениям, ударам и воздействию атмосферных осадков. Способ укладки упакованного компьютера на транспортное средство должен исключать его перемещение. Транспортная тара при транспортировании укладывается согласно манипуляционным знакам. Тара с упакованным в нее изделием должна быть закреплена на транспортном средстве любым способом, предупреждающим ее перемещение и повреждение.

### **5.2 Распаковка**

<span id="page-29-2"></span>5.2.1 При распаковке изделия необходимо соблюдать все меры предосторожности, обеспечивающие его сохранность, а также товарный вид упаковки Изготовителя изделия.

5.2.2 При распаковке необходимо проверить изделие на отсутствие внешних механических повреждений после транспортирования.

5.2.3 Перед распаковкой изделия после транспортирования при отрицательной температуре окружающего воздуха изделие необходимо выдержать в течение 6 часов в условиях хранения 1 по ГОСТ 15150-69.

Для предупреждения возможного повреждения изделия или нарушения его нормального функционирования ЗАПРЕЩАЕТСЯ: РАЗМЕЩЕНИЕ УПАКОВАННОГО ИЗДЕЛИЯ ВБЛИЗИ ИСТОЧНИКА ТЕПЛА ПЕРЕД РАСПАКОВКОЙ!

### <span id="page-30-0"></span>**5.3 Хранение**

5.3.1 Условия хранения изделия – для группы 1 по ГОСТ 15150-69.

# **6 Утилизация**

<span id="page-31-0"></span>При утилизации изделия принимаются меры безопасности, принятые в эксплуатирующей организации.

Основанием для утилизации является:

- достижение предельного состояния;

- непригодность к применению по прямому назначению в результате условий хранения, пожара, наводнения и других нештатных ситуаций.

Утилизации подлежат корпусные изделия и детали, изготовленные из драгоценных, цветных металлов и сплавов на их основе.

Полиэтиленовую упаковку изделия собирать в тару и по мере накопления сдавать на утилизацию в установленном в эксплуатирующей организации порядке.

## **Приложение А**

### **(обязательное)**

### **Габаритные и присоединительные размеры изделия**

<span id="page-32-0"></span>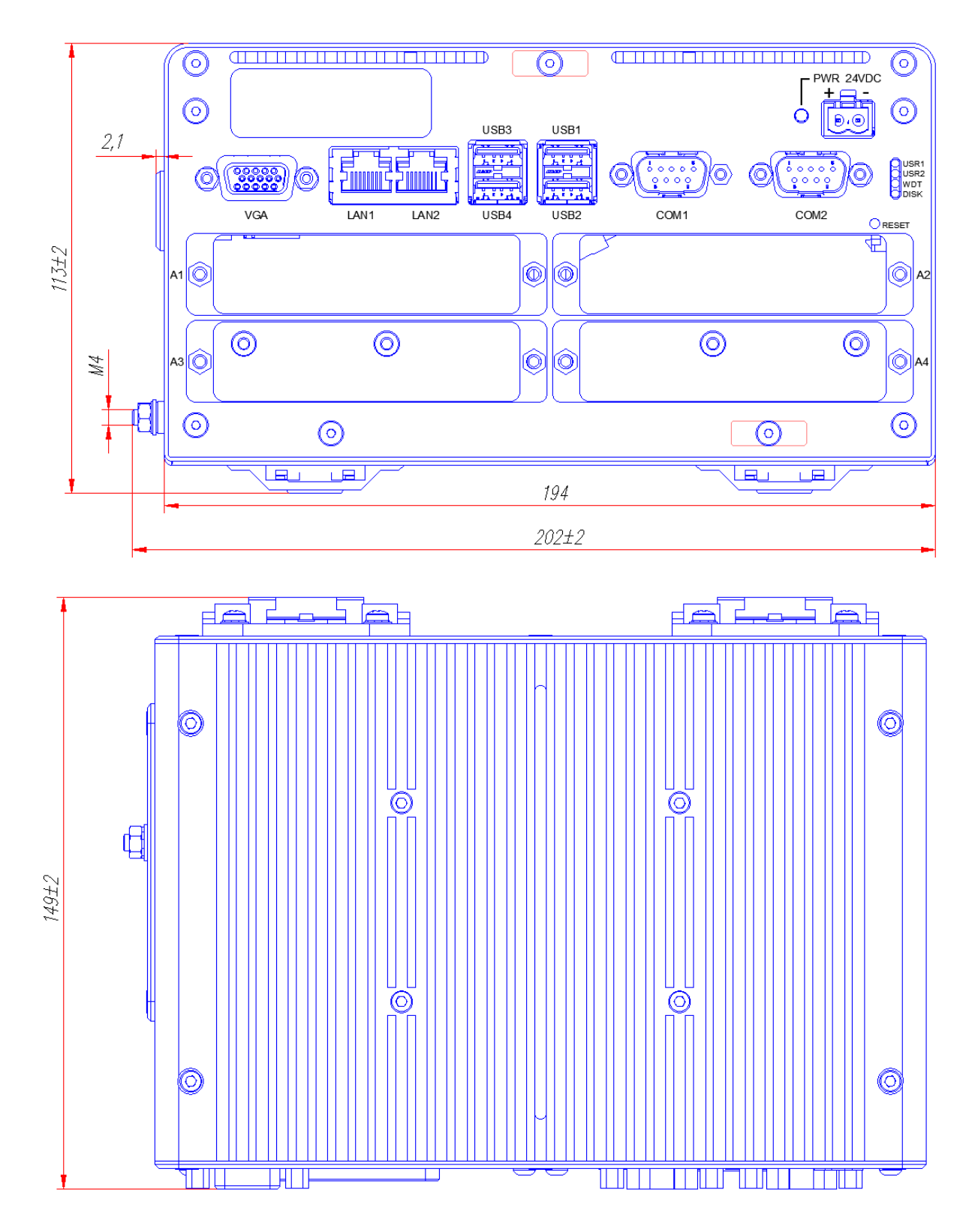

**Рис. А.1 - Габаритные и присоединительные размеры изделия**

## **Приложение Б**

**(обязательное)**

### **Внешний вид изделия**

<span id="page-33-0"></span>На рисунке Б.1 показан внешний вид изделия.

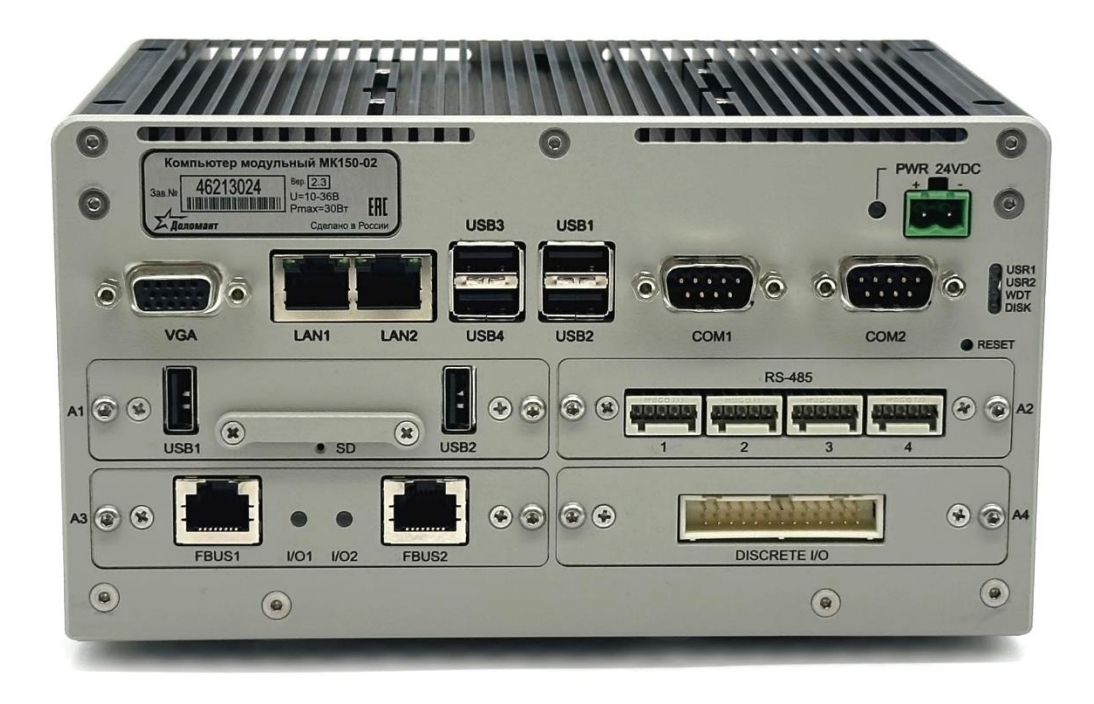

**Рис. Б.1 - Внешний вид компьютера модульного MK150-02**

### **Приложение В**

### **(обязательное)**

### **Перечень принятых сокращений**

- <span id="page-34-0"></span>ЗАО – закрытое акционерное общество;
- КО контрольный осмотр;
- КТО контрольно-технический осмотр;
- МК модульный компьютер;
- ПК персональный компьютер;
- РЭ руководство по эксплуатации;
- ТО техническое обслуживание;
- IDE Integrated Drive Electronics интерфейс дисковых устройств IDE.

## **Приложение Г**

### **(обязательное)**

### **Назначение контактов разъемов**

#### <span id="page-35-0"></span>**Таблица Г.1 - Назначение контактов разъема VGA**

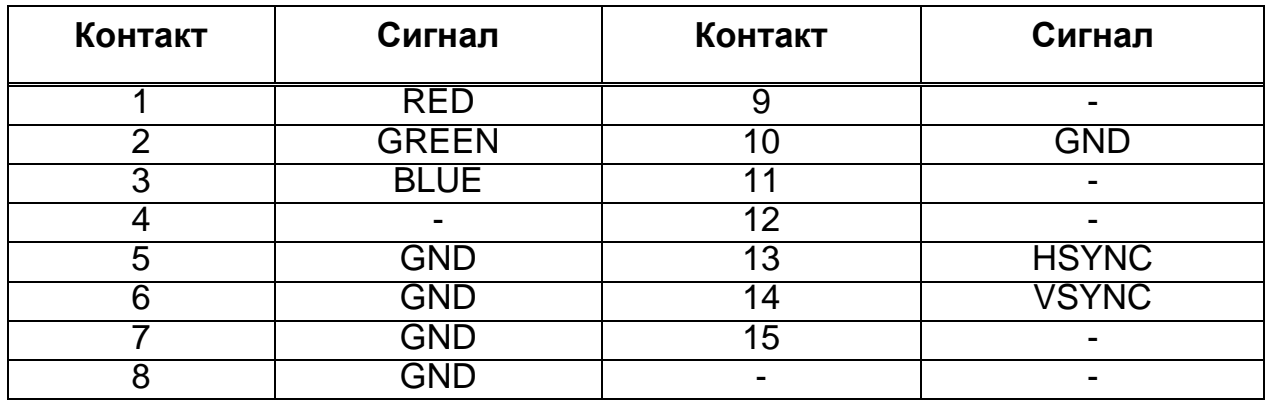

#### **Таблица Г.2 - Назначение контактов разъемов: COM1, COM2**

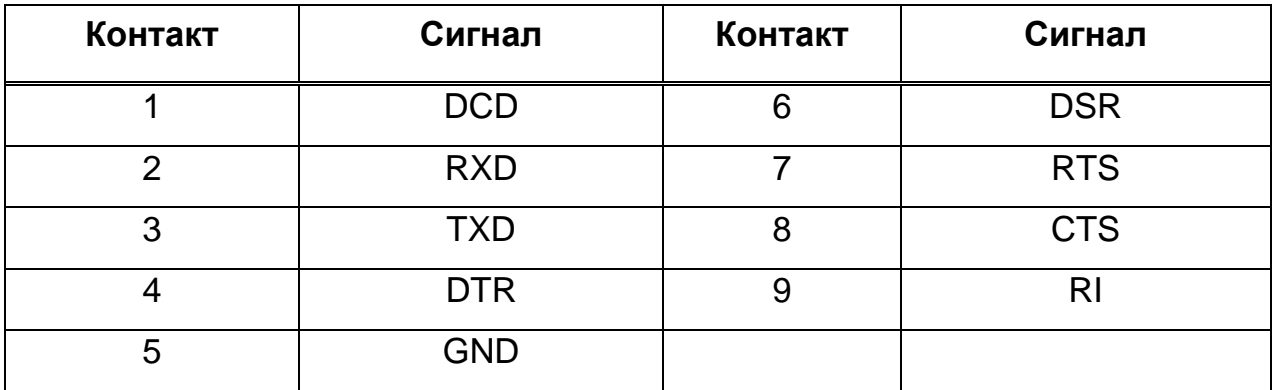

#### **Таблица Г.3 - Назначение контактов разъемов FBUS1, FBUS2**

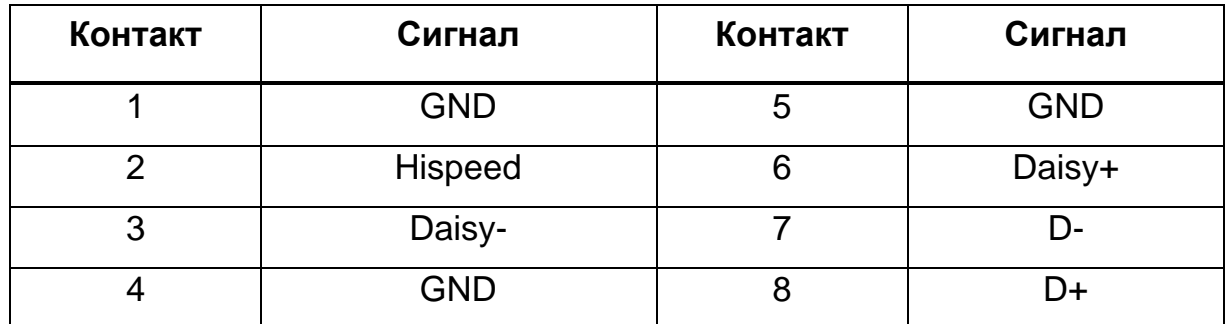

#### **Таблица Г.4 - Назначение контактов разъема DISCRETE I/O**

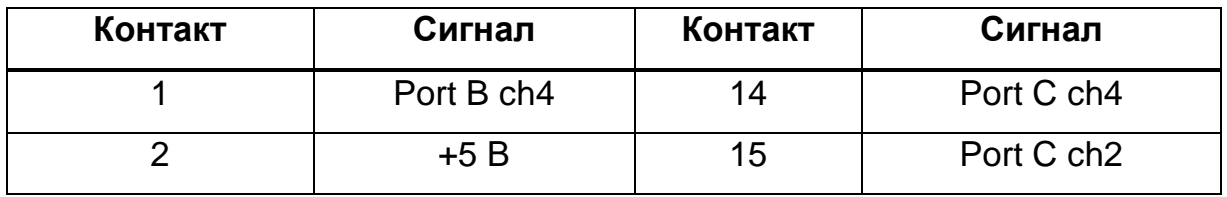

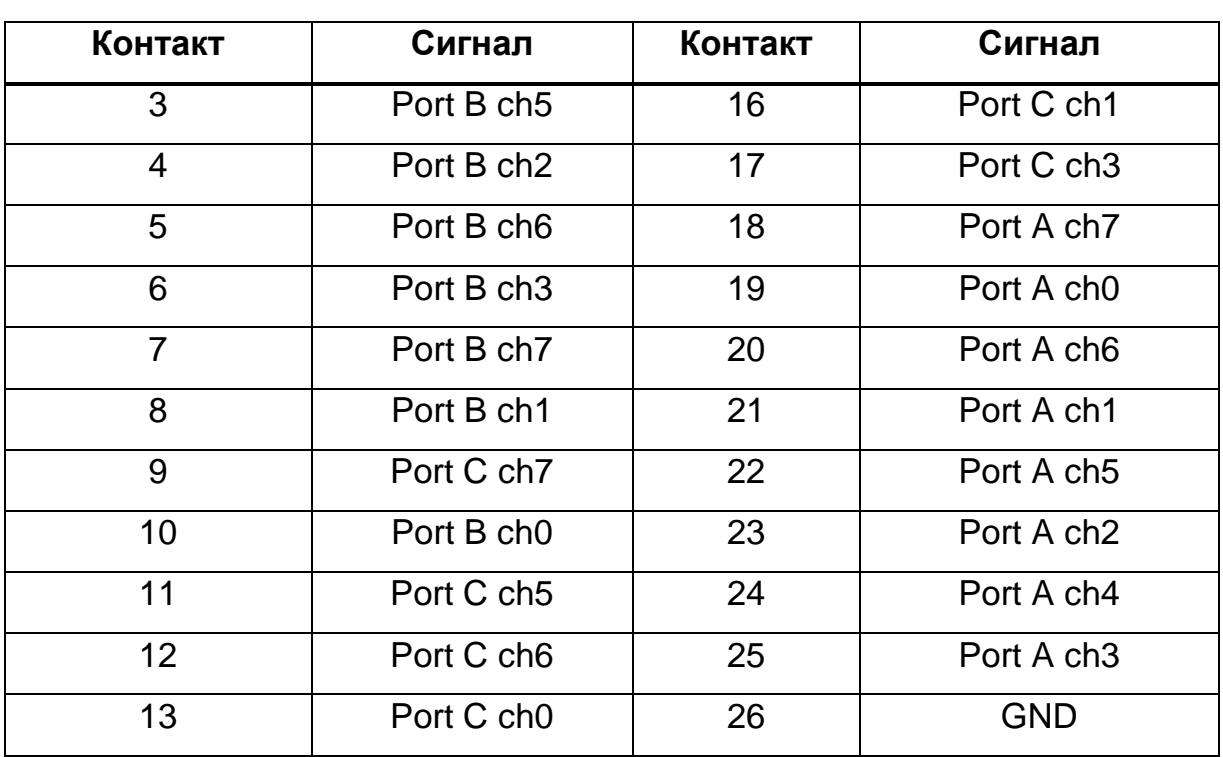

При изготовлении кабеля-переходника рекомендуется использовать розетку типа IDC 2-215919-6 (AMP) на шлейф под прорезку.